### **LEARING MANAGEMENT SYSTEM AND E-SHOP.**

**BY**

## **SALMAN AHMED ID: 151-15-5418**

This Report is Presented in Partial Fulfillment of the Requirements for the Degree of Bachelor of Science in Computer Science and Engineering.

> Supervised By **Md. Sazzadur Ahamed** Lecturer Department of CSE Daffodil International University

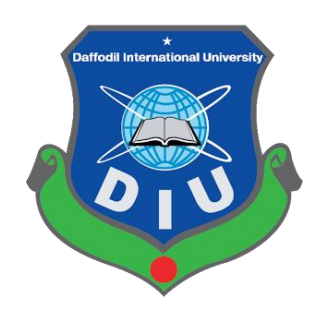

# **DAFFODIL INTERNATIONAL UNIVERSITY DHAKA, BANGLADESH DECEMBER 2018**

## **APPROVAL**

This Project/internship titled **"LEARING MANAGEMENT SYSTEM AND E-SHOP"**, submitted by SALMAN AHMED, ID No: 151-15-5418 to the Department of Computer Science and Engineering, Daffodil International University has been accepted as satisfactory for the partial fulfillment of the requirements for the degree of B.Sc. in Computer Science and Engineering and approved as to its style and contents. The presentation has been held on 11-12-2018.

## **BOARD OF EXAMINERS**

**Dr. Syed Akhter Hossain Chairman Professor and Head** Department of Computer Science and Engineering Faculty of Science & Information Technology Daffodil International University

**Dr. Sheak Rashed Haider Noori Internal Examiner Associate Professor & Associate Head** Department of Computer Science and Engineering Faculty of Science & Information Technology Daffodil International University

# **Md. Zahid Hasan Internal Examiner**

**Assistant Professor** Department of Computer Science and Engineering Faculty of Science & Information Technology Daffodil International University

#### **Dr. Mohammad Shorif Uddin External Examiner Professor**

Department of Computer Science and Engineering Jahangirnagar University

### **DECLARATION**

I hereby declare that, this project has been done by me under the supervision of **Md. Sazzadur Ahamed, Lecturer, Department of CSE,** Daffodil International University. I also declare that neither this project nor any part of this project has been submitted elsewhere for award of any degree or diploma.

**Supervised by:** 

**Md. Sazzadur Ahamed Lecturer Department of CSE Daffodil International University** 

**Submitted by:** 

**Salman Ahmed** ID: 151-15-5418 Department of CSE Daffodil International University

## **ACKNOWLEDGEMENT**

First I express my heartiest thanks and gratefulness to almighty Allah for His divine blessing makes me possible to complete this project successfully.

I fell grateful to and wish my profound indebtedness to **Md. Sazzadur Ahamed, Lecturer**, Department of Computer Science and Engineering, Daffodil International University, Dhaka. Deep Knowledge & keen interest of my supervisor in the field of "Web Development influenced me to carry out this project. His endless patience, scholarly guidance, continual encouragement, constant and energetic supervision, constructive criticism, valuable advice, reading many inferior draft and correcting them at all stage have made it possible to complete this project.

Finally, I must acknowledge with due respect the constant support and patients of my parent.

## **ABSTRACT**

LMS (Learning Management System) & E-Shop provides the opportunity of getting online based learning system and online shopping.

There are few techniques and methods are available that gives peoples the opportunity to take action with dynamically. Students, Teachers and Customer can register with giving information like name, email, phone number, address etc.

If any person already registered by username/email. The web site show "Already registered". A requesting signs up info will go to admin/controller of website, when admin accept the request. The account will be activated.

Then, they can sign in with user name and password. If he or she is a student then he get the student admin area, he or she can buy course and can start learning. If login as teacher then teacher can create new course.

For the customer he can buy any project for them. Then after buy customer get the product at home through Parcel/Courier Service. Students get a new learning place and teacher get a new academy to share his skill. Education system now will be digital.

# **TABLE OF CONTENTS**

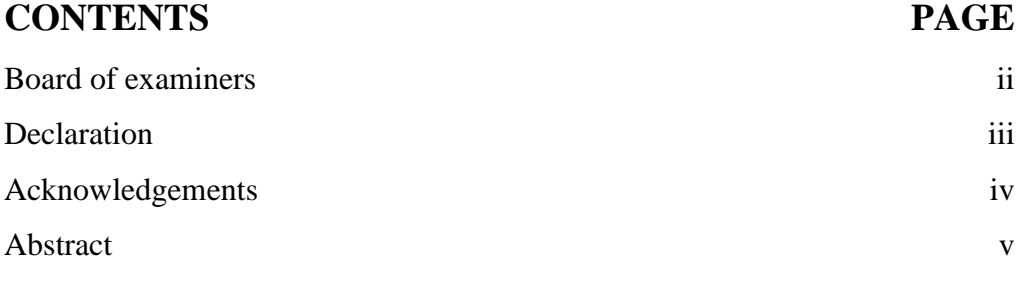

# **CHAPTER**

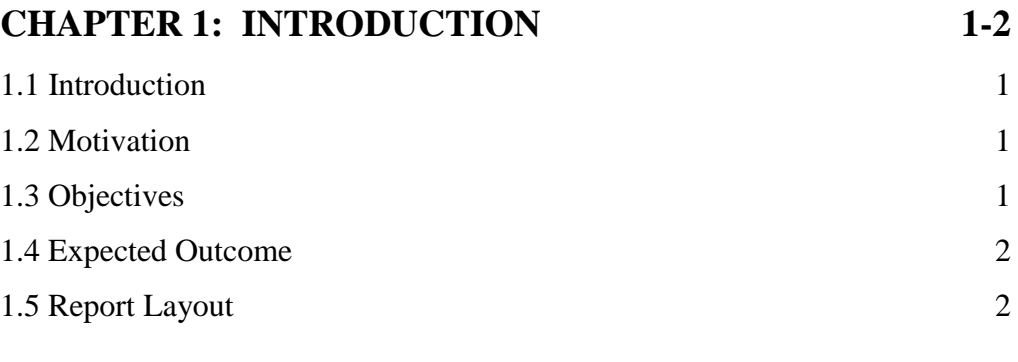

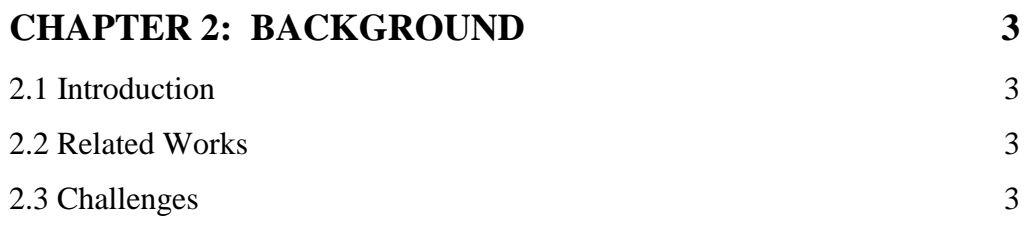

### **CHAPTER 3: SYSTEMDESIGN AND REQUIREMENT SPECIFICATION 4-6**

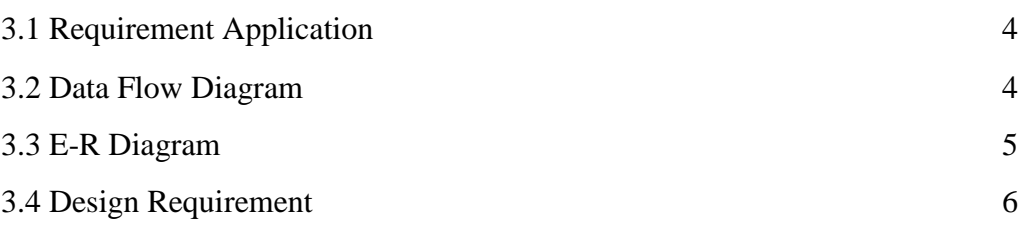

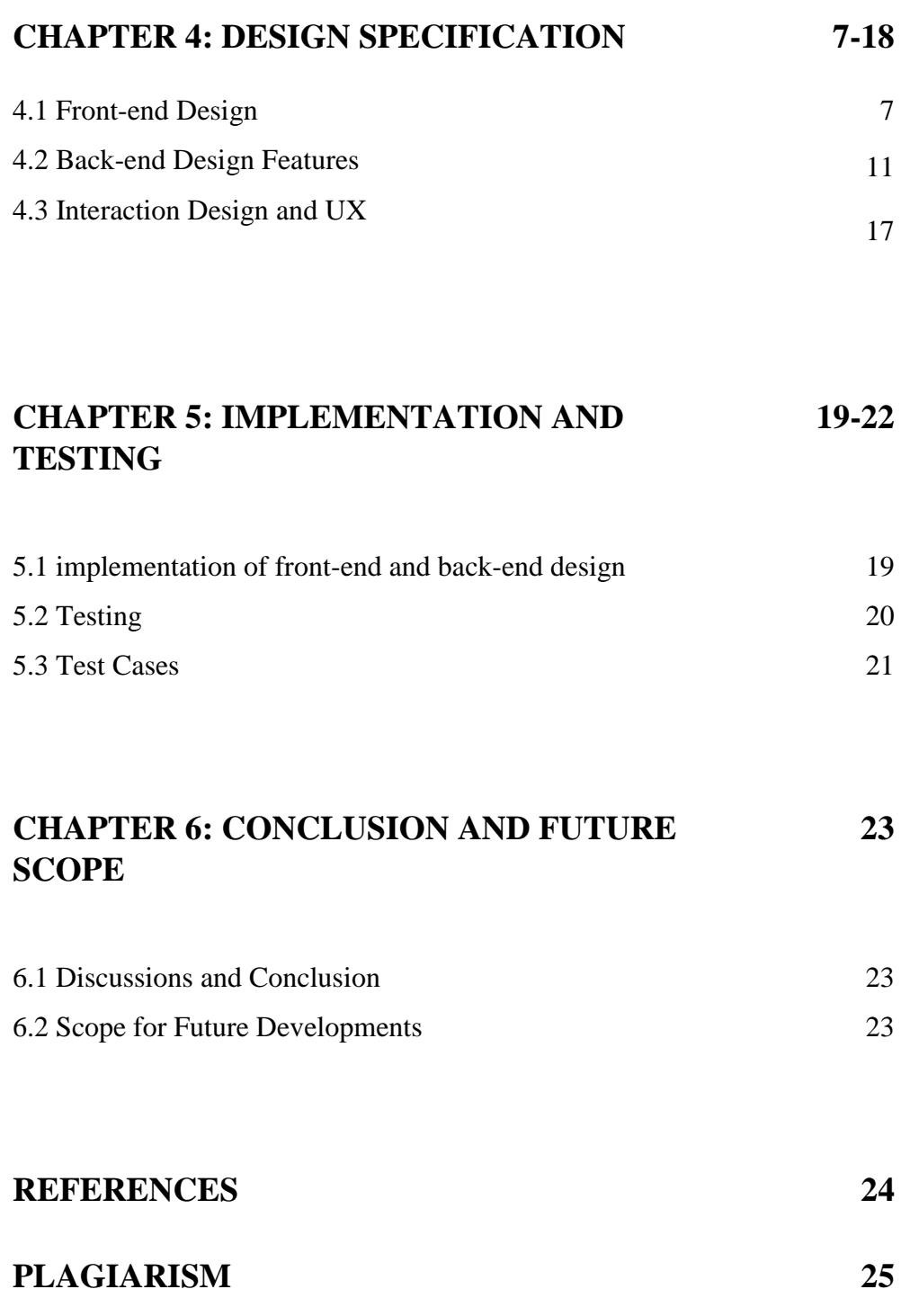

# **LIST OF FIGUERS**

# **FIGURES PAGE**

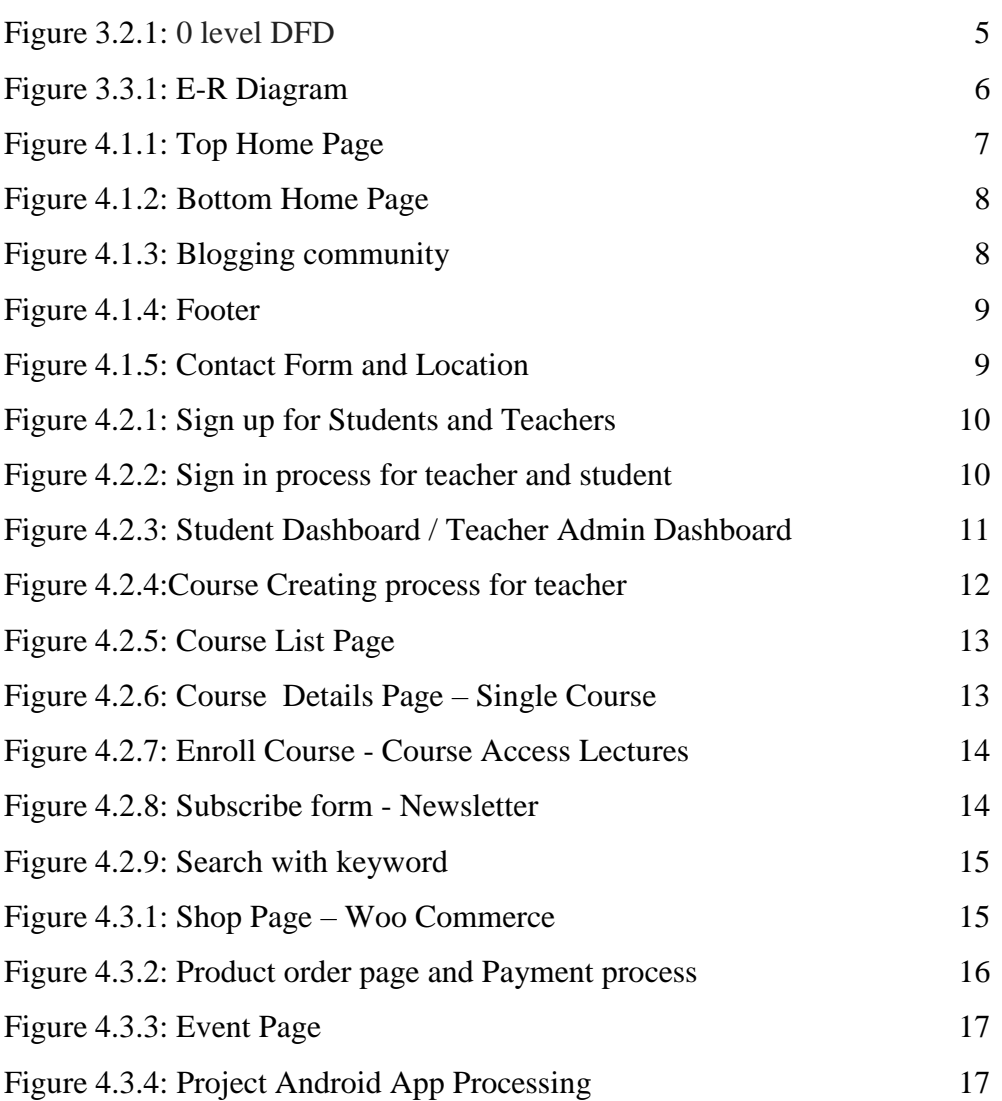

# **LIST OF TABLES**

# **TABLES PAGE**

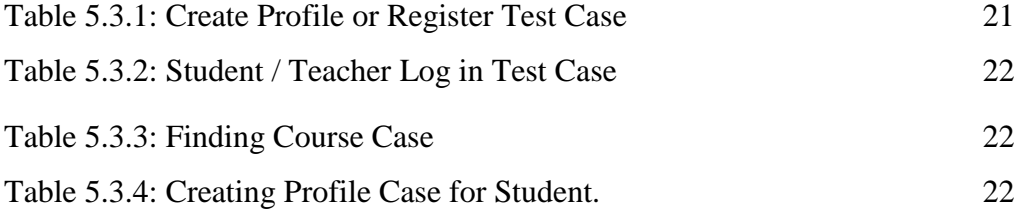

# **CHAPTER 1 INTRODUCTION**

#### **1.1 Introduction**

We are live in digital or modern era. Everything are converting to digital. Without internet it is impossible to pass a single day. Internet is now our part of life. Every day we waste 4-5 hours in internet at least unless. If in this time we can learn or study at online, may it will be very helpful for us as a student.

#### **1.2 Motivation**

To create something unique and different from others is the main motivation. Online learning and online shop in one site. The education system make to easier and efficient. Digital learning system. Teachers earn money & students will be more skillful.

#### **1.3 Objectives**

Objectives of this project are as follows:

- a) E-Learning Online Learning System.
- b) Education System to More Easier and Efficient.
- c) Teachers can earn money and share knowledge.
- d) Skills for student success.
- e) Online Business Shop (e-commerce).
- f) Multiple Payment Options (credit card, PayPal, bKash, Dutch-Bangla).
- g) Bangla Language.
- h) Accessibility World Wide.

#### **1.4 Expected Outcome**

- $\checkmark$  Learn and skill Develop
- $\checkmark$  Teachers Can Make Money
- $\checkmark$  Benefit For Students (Learning, Skill Dev)
- No Need To Go Outside, Can Learn From World Wide. Also Get Certificate.
- $\checkmark$  Any One Can Start Online Business
- $\checkmark$  People Can Buy There Products From Online
- $\checkmark$  Education system will be more efficient.
- $\checkmark$  Communication between Teachers and Students will be more strong

#### **1.5 Report Layout**

In the chapter 2, I introduced requirements theory of my project. I am also briefed on about the related work, the scope and challenges of the project. In chapter 3, I discussed coding backgrounds of study for our project. In the chapter 4, I specified the requirement of the project. In the section I defined the data flow diagram use case, ER diagram and design requirements. I am also discussed about the requirement collection and analysis process. I am also briefed on about the related work, the scope and challenges of the project. I specified the front end and the back end design of the project in the chapter 5. In the chapter 6, I discussed about conclusion and the scope for further development of the project.

# **CHAPTER 2 BACKGROUND**

#### **2.1 Introduction**

Before creating this Website, I have thought the easiest and better way for student to get skills. Teacher can share their knowledge and make some money by selling course. E-Learning and shopping in one site. The education system make to easier and efficient. This kinds of unique system very need for us.

#### **2.2 Related Works**

I have built this app regarding the online learning platform. So, I have an analysis depend on the online learning system and online shopping. According to my analysis, I have found only these similar web apps that are currently available in the google.

#### **Existing web Apps:**

- udemy.com
- lynda.com
- $\times$  tutsplus.com
- daraz.com.bd

In this four of the apps you give also online learning system. They are international and full English language support.

#### **2.3 Challenges**

It's a common thing in performing an activity is challenges. There is no work exists without challenge. Similarly, in my project, I have faced some challenges.

At the starting time of building my app, I am just the idea of the system. But I have no idea that how to implement. Our honorable sir Md Sazzadur Ahmed has been helped more which is really indefeasible. For his care and support finally I have been able to attain to build the system.

# **CHAPTER 3 SYSTEM DESIGN AND REQUIREMENT SPECIFICATION**

#### **3.1 Requirement Application**

Requirement collection and analysis is one of the primary phases of application development. Before installing the actual software some prerequisites of the desired system must be installed first, these includes-

- $\checkmark$  Operation system (windows 7/8/10)
- $\checkmark$  Browser
- $\checkmark$  Android ISO Mobile
- Android Studio
- $\checkmark$  Wamp Server

Wampserver 3.1.0 64 bit x64 – Apache 2.4.27 – PHP 5.6.31, 7.0.23, 7.1.9 – MySQL 5.7.19 – MariaDB 10.2.8 – PhpMyAdmin 4.7.4 – Adminer 4.3.1 – PhpSysInfo 3.2.7

#### **3.2 Data Flow Diagram**

A data flow diagram (DFD) is a graphical representation of the "flow" of data through an information system, modelling its *process* aspects. A DFD is often used as a preliminary step to create an overview of the system without going into great detail, which can later be elaborated. DFDs can also be used for the visualization of data processing (structured design).

A DFD shows what kind of information will be input to and output from the system, how the data will advance through the system, and where the data will be stored. It does not show information about process timing or whether processes will operate in sequence or in parallel, unlike a traditional structured flowchart which focuses on control flow, or a UML activity workflow diagram, which presents both control and data flows as a unified model. The following fig of 3.2.1 are shown our system's 0-level DFD.

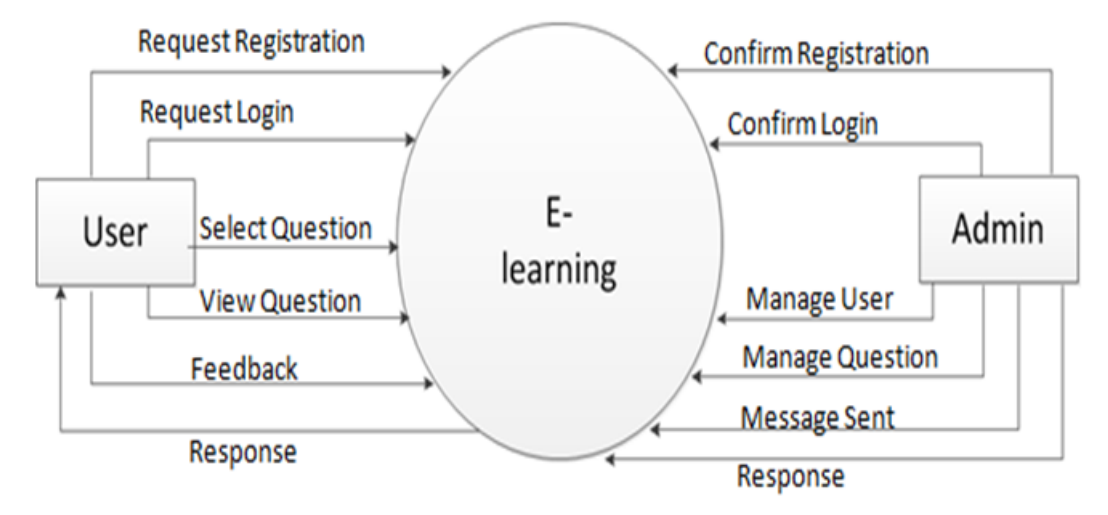

Figure 3.2.1: 0 level DFD

#### **3.3 E-R Diagram**

An Entity Relationship (ER) Diagram is a type of flowchart that illustrates. How "entities" such as people, objects or concepts relate to each other within a system. ER Diagrams are most often used to design or debug relational databases in the fields of software engineering, business information systems, education and research. Also known as ERDs or ER Models, they use a defined set of symbols such as rectangles, diamonds, ovals and connecting lines to depict the interconnectedness of entities, relationships and their attributes. They mirror grammatical structure, with entities as nouns and relationships as verbs. [2] The following fig 3.3.1 is shown our system's ER Diagram.

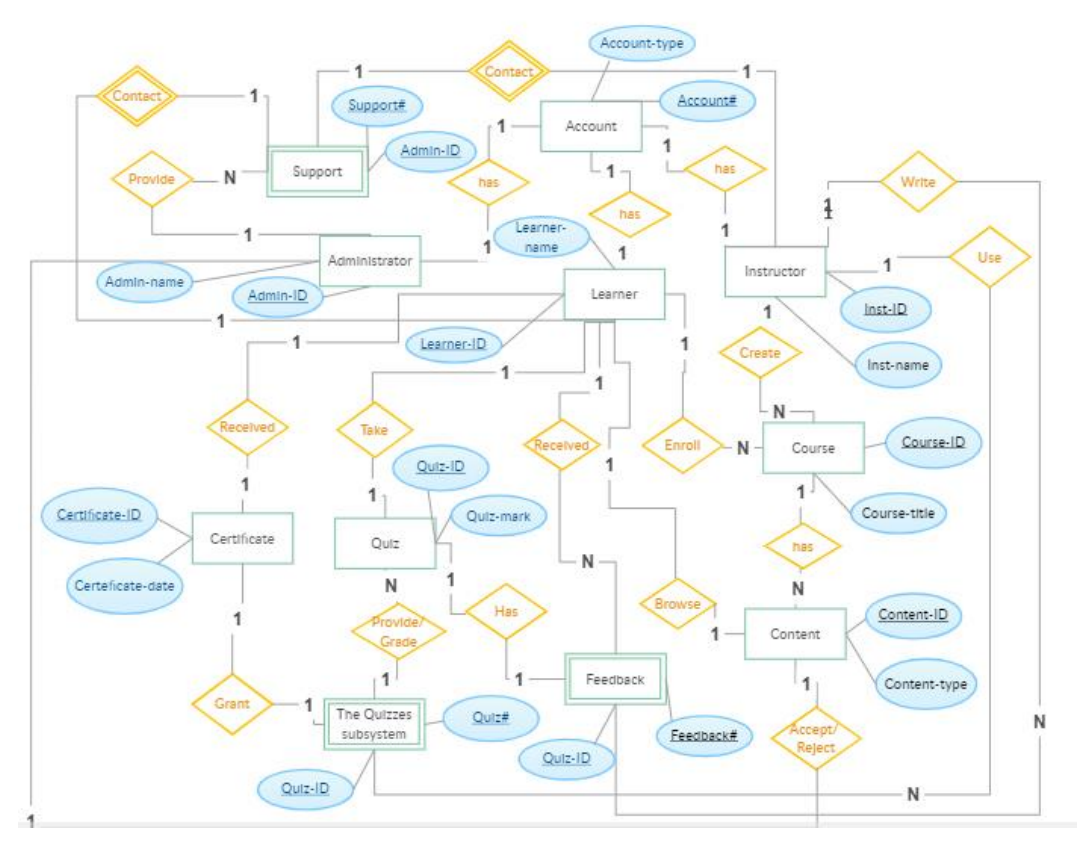

Fig 3.3.1: E-R Diagram

#### **3.4 Design Requirement**

The design requirements for my project will differs me from the other projects, because my project will be working based on specific online learning system, product or experience that I have design. I designed my project for a specific segment, that is develop an online learning system and I try to provide the all things to online learning system and online shop that are necessary for a student, teacher and products seeker to get website access easily.

## **CHAPTER 4**

#### **DESIGN SPECIFICATION**

#### **4.1 Front-end Design**

Front-end is a most important part of the website. It's worked on presentation layer and it directly displayed to user, so the only way to interact with system is front-end and it's very important to develop a simple and easily understanding front-end or GUI for user. There is very popular quote about design that, "Everything must be made as simple as possible. But not simpler" by Albert Einstein, so i tried to keep our design as simple and easy accessible for user, although the development tasks weren't easy. After all, I design it for user and hope that user will accept my system easily. In bellow I attach my application front-end design.

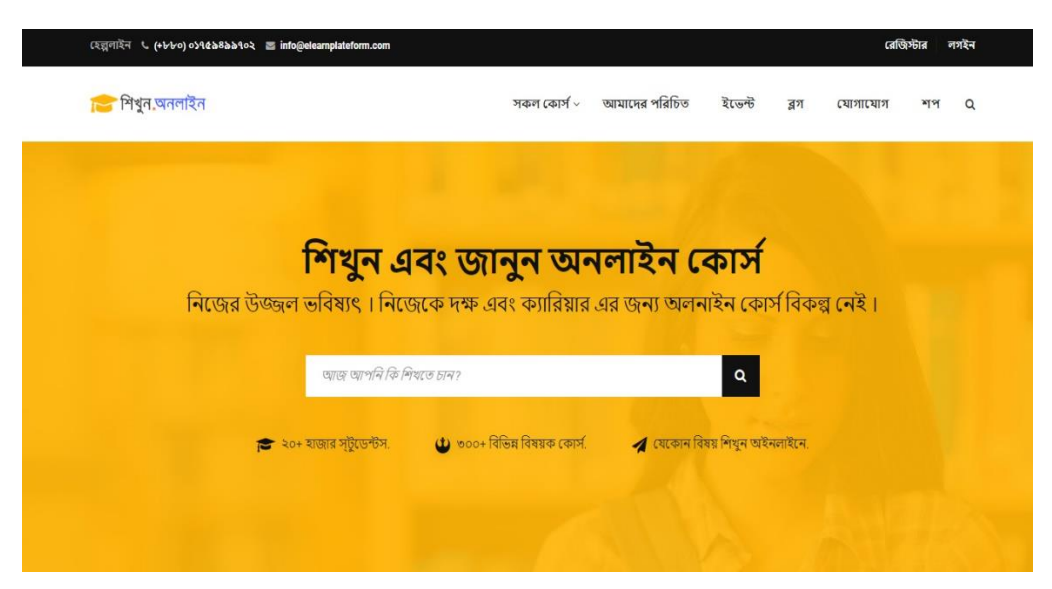

Figure 4.1.1: Top Home Page.

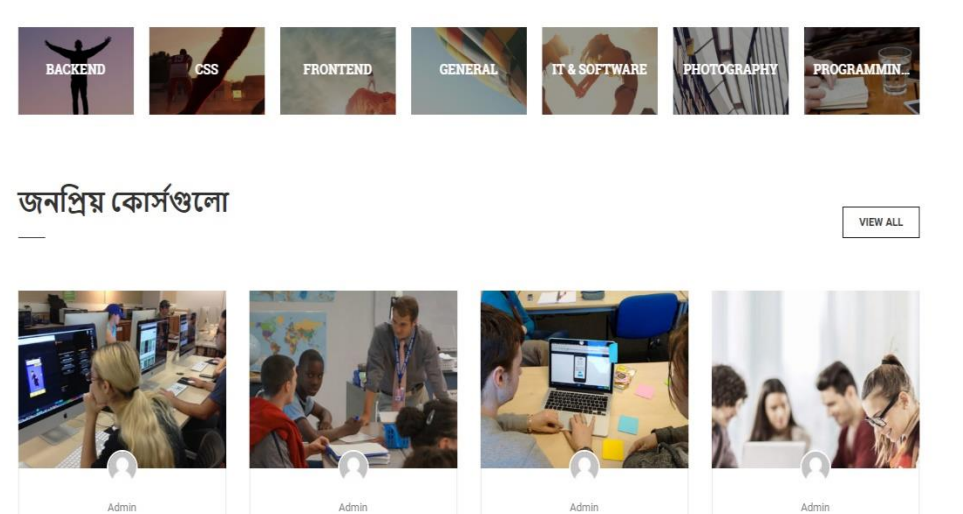

Introduction LearnPress -I MC nlu

Learn Python - Interactive Duthon Tutorial

Your Complete Guide to Dŀ

Learning jQuery Mobile for

 $\vert \bullet \vert$ 

Figure 4.1.2: Bottom Home Page.

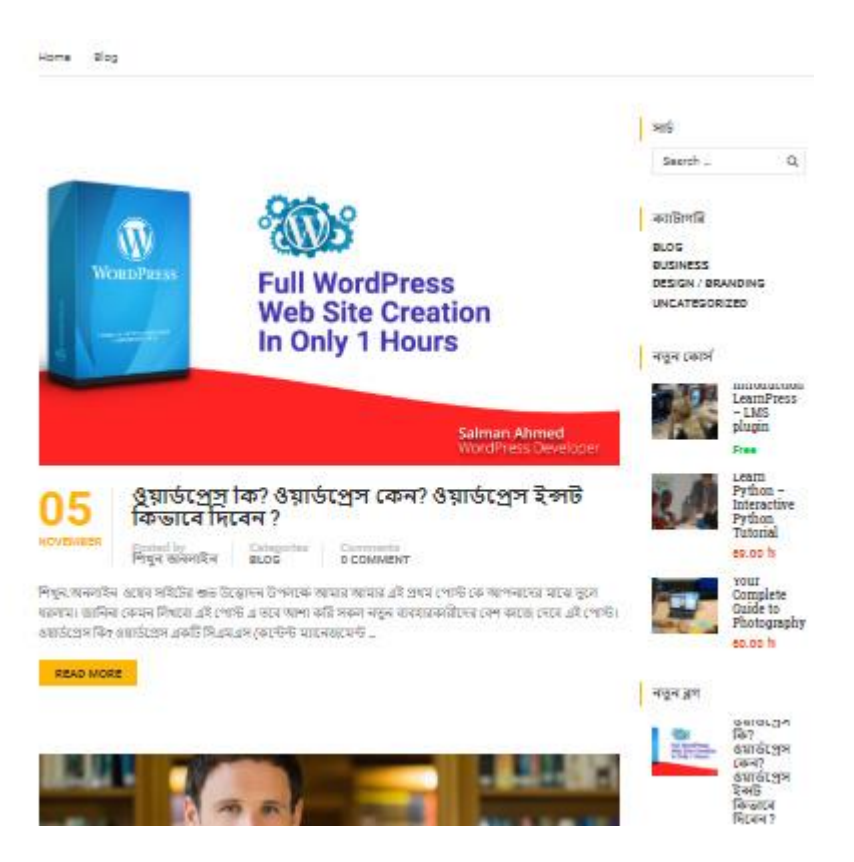

Figure 4.1.3: Blogging community

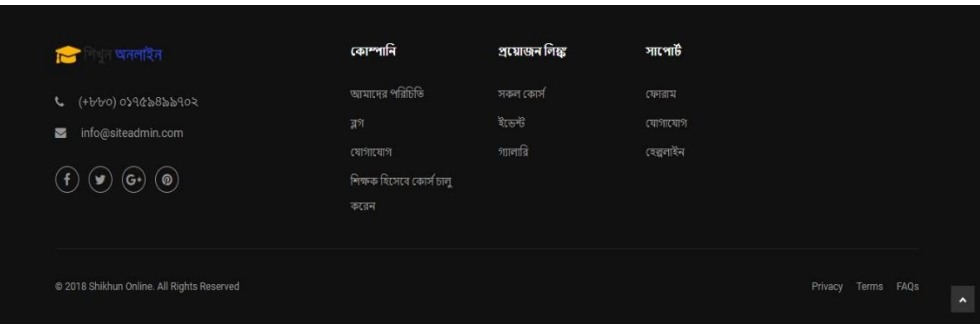

Figure 4.1.4: Footer

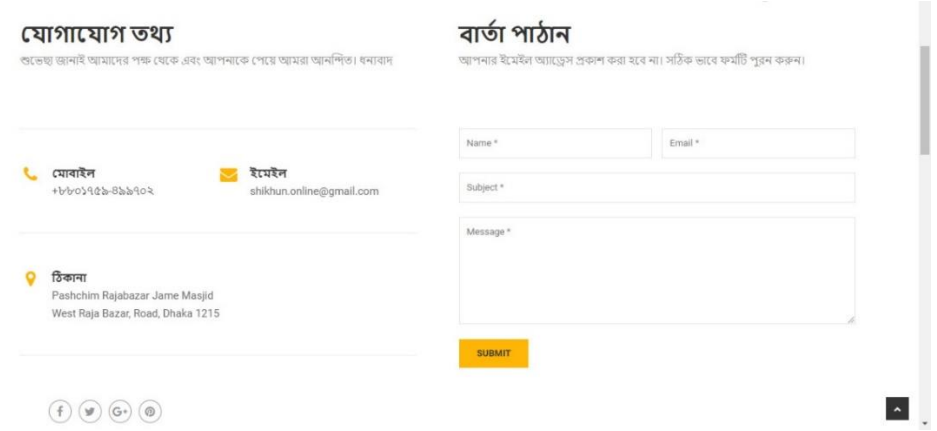

Figure 4.1.5: Contact Form and Location for any suggestion or complaining.

#### **4.2 Back-end Design Features**

My project is almost fully dynamic features which is the part of Back-end. I used PHP, MYSQL, JAVASCRIPT, WordPress and local wamp server to develop and maintain the Back-end section. After completing the whole web app, I transferred it in live server with domain and hosting.

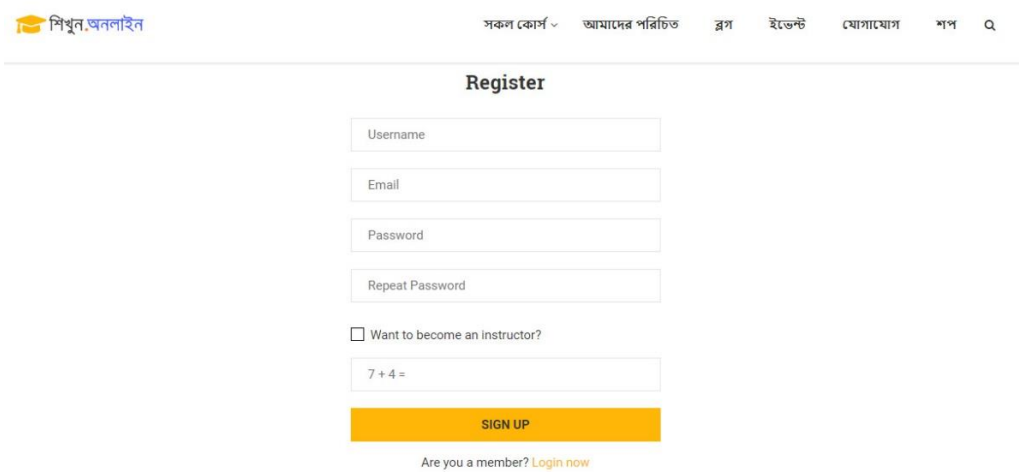

Fig 4.2.1: Sign up for Student & Sign up for Teacher

In fig 4.2.1 has two of sign up or create  $a/c$  for student and teacher. Without sign up a student enroll and access course.

If you want a sign up as a teacher with checked the box select and then the fill the box with the sum of showing digit.

If already has created an account as teacher / student. They can do their activity by signing the form, the database can automatic detect the user and for them their self-account profile are opened. The following only form is fig 4.2.2

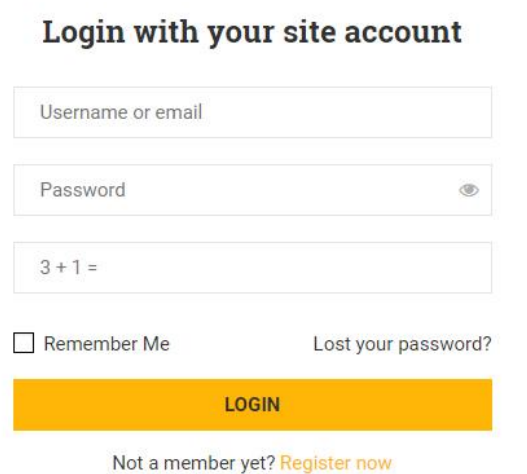

Fig 4.2.2: Sign in process for teacher and student.

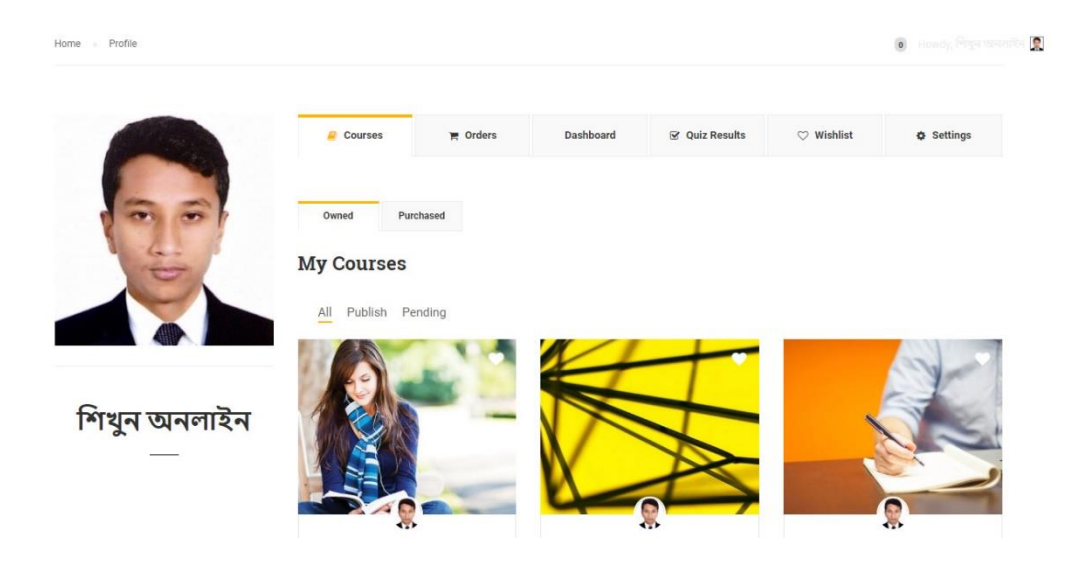

In fig 4.2.3 Teacher Dashboard.

After successfully registration teacher create course. For course posting he/she must be providing his course contents, course details, course title, course category, course price, course outline, set course featured image. After he/she complete this requirement then click to publish button, it will be checked or review by admin panel, then if they think it's all right and fill the requirements they publish it on site. The following fig 4.2.5 is shown the process.

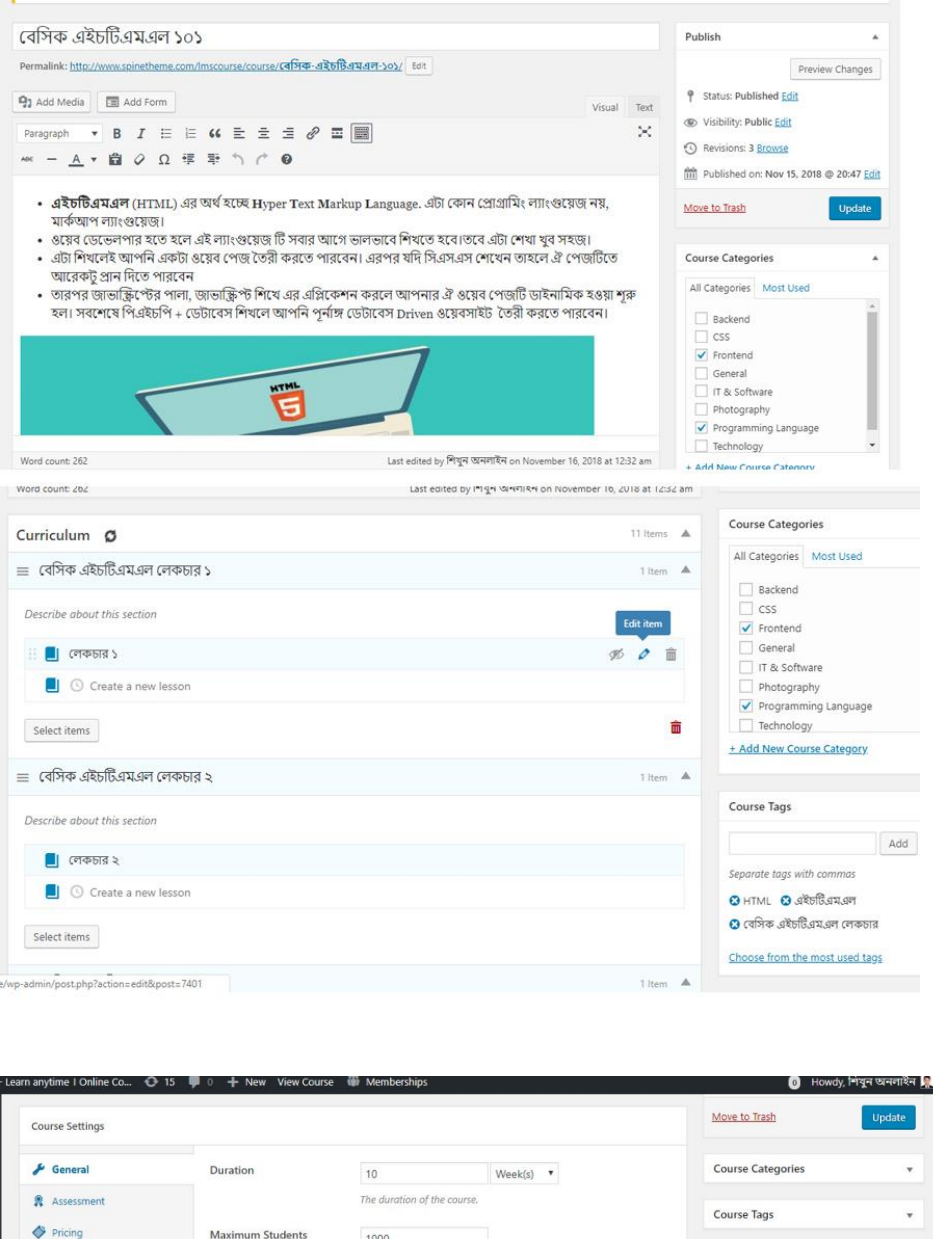

Featured Image **Fa** Review Loas  $\Delta$ Maximum number of students who can enroll in this course  $\frac{1}{100}$  Author Students Enrolled  $\,$  0  $\,$ **HTML** css How many students have taken this course Re-Take Course 子  $\circ$ s the user can re-take this course. Set to 0 to di How t **Basic Banlga Tutorial**  $\Box$ Featured  $\Box$ **Block Lessons** Click the image to edit or update **Block le** content when com **Seted** course Remove featured image External Link Redirect to this url when you press button buy this co

Fig 4.2.4: Course creating process for teacher.

When the course published, then the course will show in course list. The following fig 4.2.5: all course list.

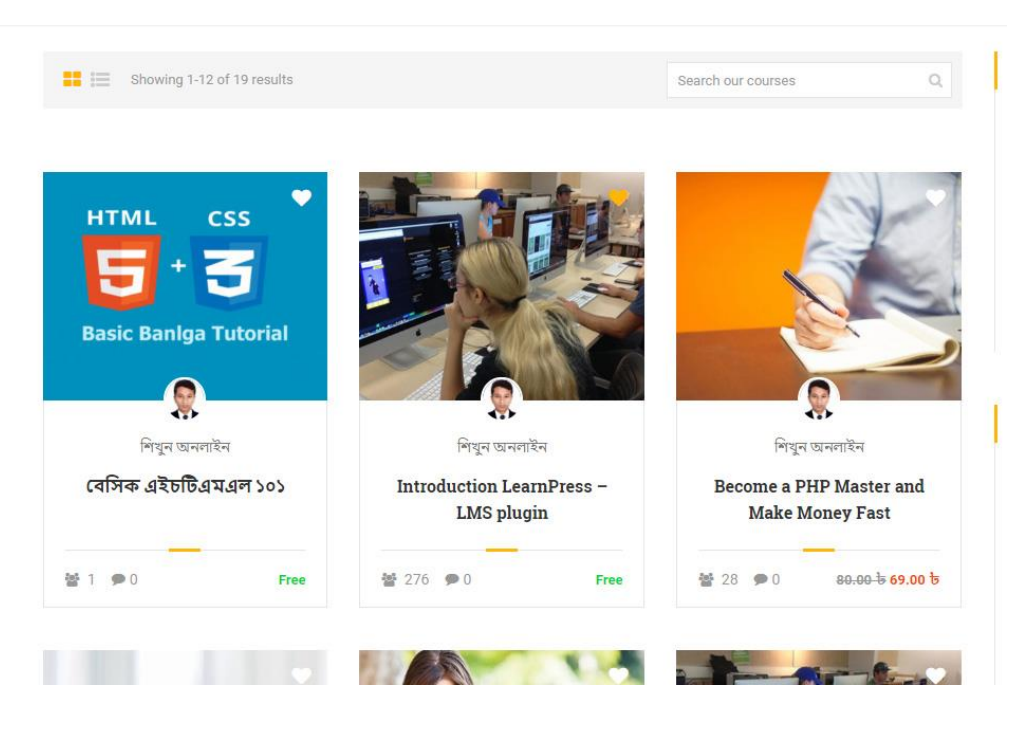

Fig 4.2.5: all course list, which course's already published.

| Frontend<br>Home<br>All courses                                                                                                    | বেসিক এইচটিএমএল ১০১                                                                                                    |                 |                                    |                         |  |
|----------------------------------------------------------------------------------------------------|----------------------------------------------------------------------------------------------------|-----------------|------------------------------------|-------------------------|--|
| বেসিক এইচটিএমএল ১০১                                                                                                    |                                                                                                    |                 |                                    |                         |  |
| Categories<br>Teacher<br>শিখন অনলাইন                                                                                                    | Review<br>FRONTEND, PROGRAMMING LANGUAGE                                                                                                    | ☆☆☆☆ (0 REVIEW) | Free                               | <b>TAKE THIS COURSE</b> |  |
| Overview                                                                                                    | Curriculum                                                                                                    | Instructor      | <b>Reviews</b>                     |                         |  |
|                                                                                                    | • এইচটিএমএল (HTML) এর অর্থ হচ্ছে Hyper Text Markup Language. এটা<br>কোন প্রোগ্রামিং ল্যাংগুয়েজ নয়, মার্কআপ ল্যাংগুয়েজ।<br>• ওয়েব ডেভেলপার হতে হলে এই ল্যাংগুয়েজ টি সবার আগে ভালভাবে শিখতে |                 | <b>COURSE FEATURES</b><br>Lectures | 11                      |  |
| হবে।তবে এটা শেখা খুব সহজ।<br>• এটা শিখলেই আপনি একটা ওয়েব পেজ তৈরী করতে পারবেন। এরপর<br>যদি সিএসএস শেখেন তাহলে ঐ পেজটিতে আরেকট প্রান দিতে পারবেন |                                                                                                    |                 | Ouizzes                            | $\theta$                |  |
|                                                                                                    | • তারপর জাভাক্ক্রিপ্টের পালা, জাভাক্ক্রিপ্ট শিখে এর এপ্লিকেশন করলে আপনার ঐ<br>ওয়েব পেজটি ডাইনামিক হওয়া শুরু হল। সবশেষে পিএইচপি + ডেটাবেস শিখলে                                               |                 | Duration                           | 50 hours                |  |
|                                                                                                    | আপনি পূর্নাঙ্গ ডেটাবেস Driven ওয়েবসাইট তৈরী করতে পারবেন।                                                                                                    |                 |                                    |                         |  |

Fig 4.2.6: Course details page

Student enroll the course, they get course all content and can start learning. Shown in fig 4.2.7.

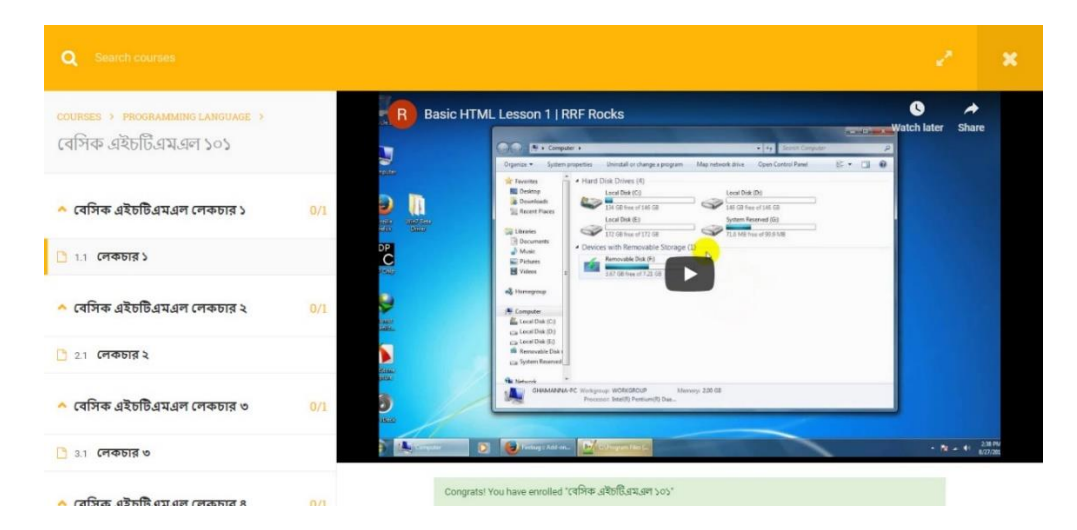

Fig 4.2.7: Course content page

If anyone want to get all new offer, news, blog, event date. They can get all the information by subscribe with email address the following which is displayed in fig 4.2.8.

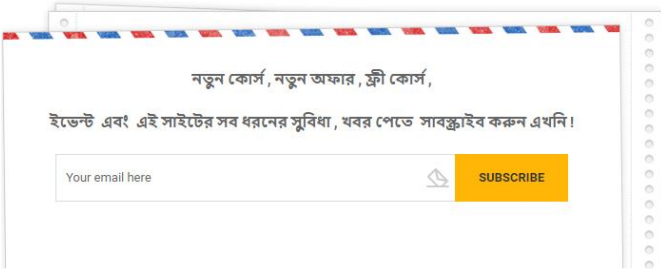

Fig 4.2.8: Subscribe form to get all news and offers.

The students can also search as filtering by keywords and category which are shown the following fig 4.2.9.

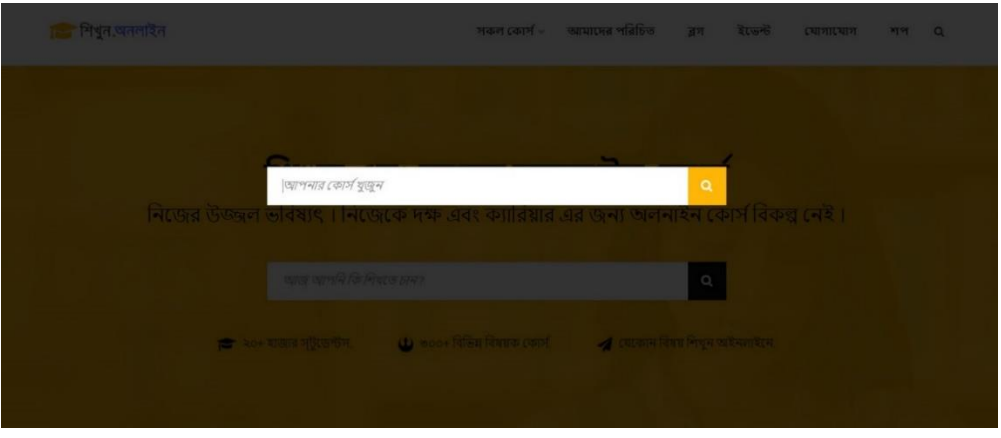

Fig 4.2.9: Search with keyword

When a visitor wants to buy products for them, they need go to shop page and order with payment. Following fig 4.3.1

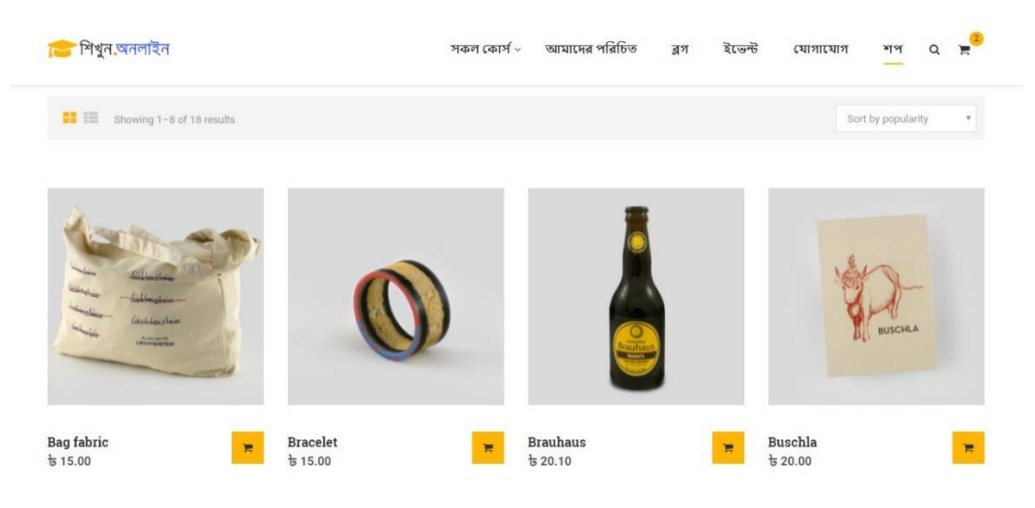

Fig 4.3.1: Shop page

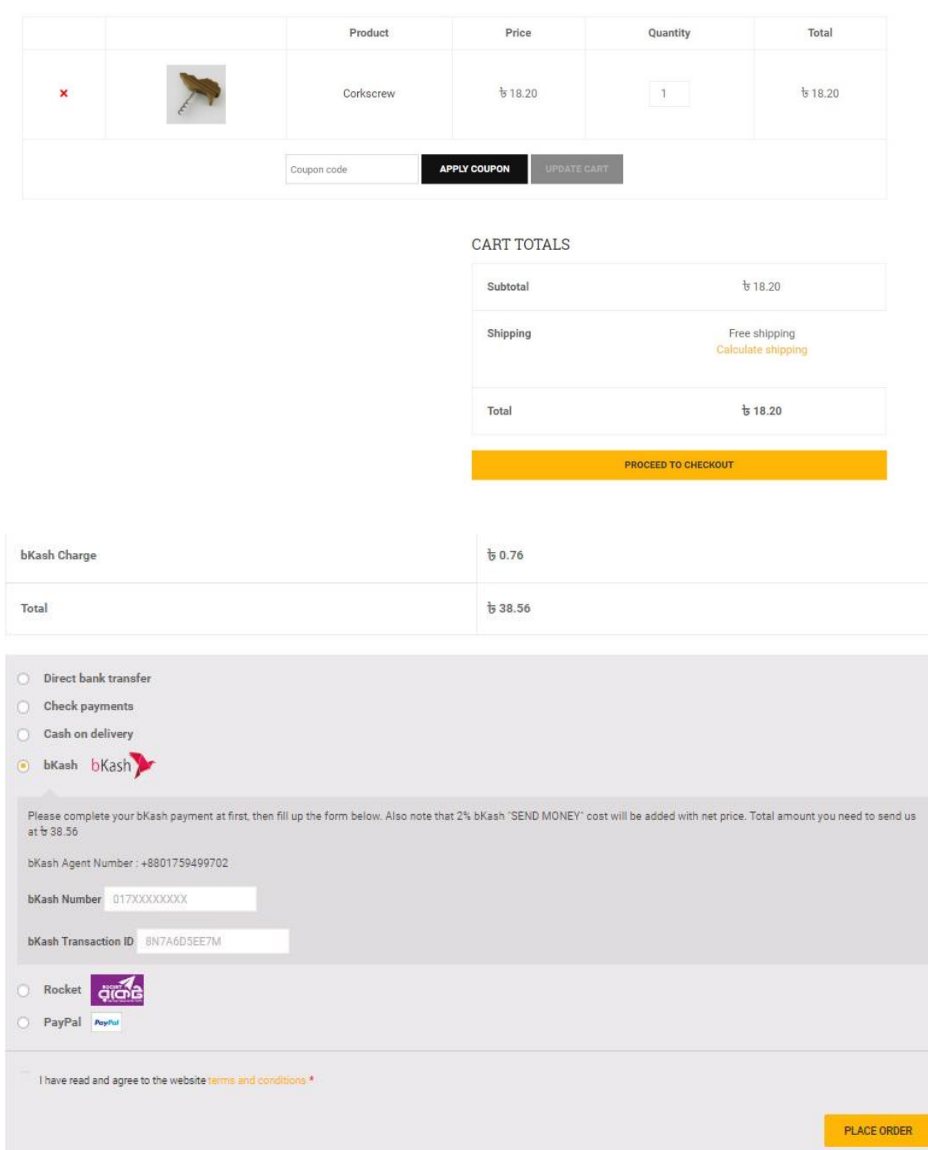

Fig 4.3.2: Product order page and payment

When a visitor wants to see the upcoming event and event information, then she/he needs go to event page. Following fig 4.3.3.

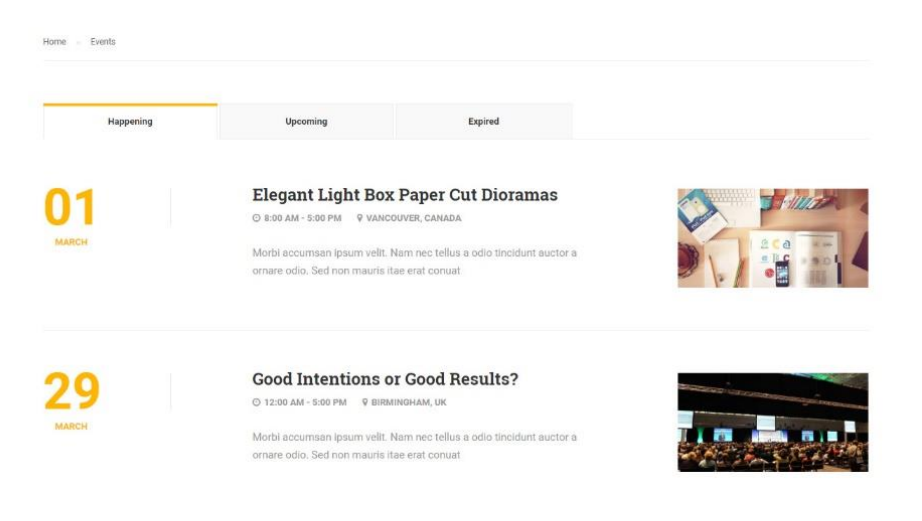

Fig 4.3.3: Event page.

An android app creating for this project. Now days everyone use smartphone with Android ISO. So I make this android responsive apps for this project. Development work of this apps processing - APK. See the fig 4.3.4

| ShikhunOnline ) Its app ) Illi src ) Illi main ) Ill res ) Illi layout ) an activity welcome screen aml )                                                                                                    |                            |                                                                                                    |  |                               |                   |                     |                        | $\leftarrow$ $\sim$ $\rightarrow$              |                        | → 称 小 の 日 ■ 8 風 人 |  |                                        | Q          |
|----------------------------------------------------------------------------------------------------|----------------------------|----------------------------------------------------------------------------------------------------|--|-------------------------------|-------------------|---------------------|------------------------|------------------------------------------------|------------------------|-------------------|--|----------------------------------------|------------|
| $An - Q + Q + P$                                                                                                    |                            | activity main.xml                                                                                                    |  | activity welcome screen.xml = | shikhunonline.png | C MainActivity.java | Preview                |                                                |                        |                   |  |                                        | <b>O-1</b> |
| $\equiv$ app<br>$\vee$ <b>III</b> manifests<br>AndroidManifest<br>$\vee$ littings<br>> Elli online.shikun.shi<br>> Ell online.shikun.shi<br>> Ell online.shikun.shi<br><b>Pagenerated</b> Java<br>$\rightarrow$<br>$\vee$ littles                                                  | 2.81<br>×<br>10<br>11      | TABLE FULLENTING ALM NURSERING WAS NOT<br><relativelayout <br="" xmlns:android="http://schemas.android.com/apk/res/android">xmlns:app="http://schemas.android.com/apk/res-auto"<br/>xmlns:tools="http://schemas.android.com/tools"<br/>android: layout width="wrap content"<br/>android: layout height-"wrap content"<br/>android:orientation="vertical"<br/>android: layout gravity="center"<br/>tools:context=".welcomeScreen"&gt;</relativelayout>                                                                                  |  |                               |                   |                     | ۰<br>Palette<br>$44 -$ |                                                | S - □ Nexus 4 - = 28 - |                   |  | $\cdot \ominus$ 30% $\oplus$ $\odot$ 0 |            |
| 32<br>$\vee$ Elli drawable<br>-13<br>ic launcher I<br>ic_launcher_f<br>shikhunonlin<br>16<br>is sicon.png<br>$17 -$<br>> Ell layout<br>10<br>13<br>> Elli mipmap<br>50.<br>> Divalues<br>33<br><b>C</b> Gradle Scripts<br>$22 -$<br>22<br>24.<br>25<br>24.<br>55<br>20<br>29<br>30 |                            | <inageview<br>android:id="8+id/imageView"<br/>android: layout width="wrap content"<br/>android: layout height="wrap content"<br/>android:contentDescription="shikhun online"<br/>app:srcCompat="#drawable/shikhunonline"<br/><progressbar<br>android:id="8+id/progressBar"<br/>style="?android:attr/progressBarStyle"<br/>android: layout width-"wrap content"<br/>android: layout height="wrap content"<br/>android: layout alignBottom="@id/imageView"<br/>android:textAlignment="center" /&gt;<br/></progressbar<br></inageview<br> |  |                               |                   |                     |                        | <b>C</b> निधुत, प्रतनारित<br>$\circ$<br>O<br>Δ |                        |                   |  |                                        |            |
|                                                                                                    | RelativeLayout > ImageView |                                                                                                    |  |                               |                   |                     |                        |                                                |                        |                   |  |                                        |            |
|                                                                                                    | <b>Design</b>              | Text                                                                                                    |  |                               |                   |                     |                        |                                                |                        |                   |  |                                        |            |

Fig 4.3.4: Project Android App Development Processing (screenshot).

### **4.3 Interaction Design and UX**

This is a question we hear a lot. Unfortunately, there's no simple answer to this question. Firstly, that's because there no globally agreed definition of the two website different. That means that our explanation user needs to change and requirement in the suggestion with priority in the website perspective.

Interaction design is specifically a discipline, which examines the interaction between a system and its user. Actually an interaction design which call

understand the user problem domain, process the problem and find the result, do the action by respecting the result and solve the problem.

There no doubt that the activity created by an interaction designer needs to follow some form of UX design process. There no point in conducting user research and working out what user want if interaction designers who are responding to those needs are kept arm's length from UX research outputs.

Actually an interaction design which call understand the user problem domain, process the problem and find the result, do the action by respecting the result and solve the problem.

On the other hand, user experience focuses on the overall experience between a user and an application. In our project, there is some feature that can interact the user, one of the features is personal blog that can share the imagination or thought from one to another and could be motivate the system's use For UX I have tried to give some tremendous experience by my website. I keep my system simple and easier to use for better experience and performance to my worked so many to decrease the data loading time on my application and that effort will be continued. [7]

# **CHAPTER 5 IMPLEMENTATION AND TESTING**

#### **5.1 Implementation of Front-end and Back-end Design**

The front-end and back-end is the important part to creating a web app. Without implementation them it is impossible to create a web app. In my system used some of the programming language which has some of the short description.

**HTML AND CSS in the project:** I have used HTML and CSS in Our project as a frontend Design. Web Page's header, center, footer, logo, menu, logo, photos all are created and design by HTML and CSS.

**Usages of Bootstrap in the project:** I have used Bootstrap for responsive to our web app so that it can supported in any kinds of big screen or small sizes device like projector, big monitor of PC, tablet device and any sizes of smartphones.

**Database Management System in the project:** In my system is used mysql for data retrieve and fetching for student registration, teacher registration, student info data, course provider info data, collection and counting data for order and fetching data for course requesting and published data and customer takes order info.

**Usage of JAVASCRIPT and JQuery in the project:** In my project JAVASCRIPT has been used for counting of course, shop customers and JQuery has been used for attractive design of my web app and animate.

**PHP** in the project: In this project for all tasks and activities we have used PHP as a backend. I used it for send data, fetching data, retrieving data and get request data from and to MySQL.

**WordPress CMS in the project:** WordPress is a free and open-source content management system based on PHP and MySQL. In this project i used it for main backend and for send mail, content store. WordPress keep very important rule for this project.

**Learn Press in the project:** Learn Press is a comprehensive WordPress LMS Plugin for WordPress, just like WordPress Moodle is. Learn press use for making course, course control and course all function for this project.

## **5.2 Testing**

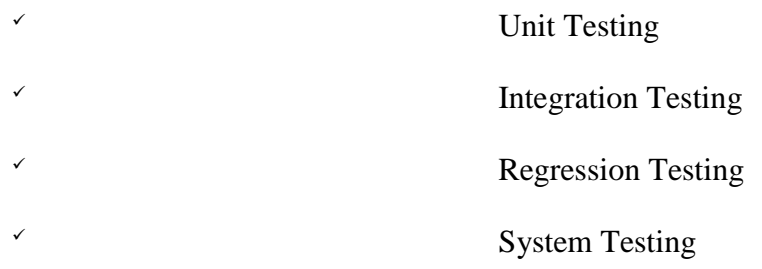

#### **Unit Testing:**

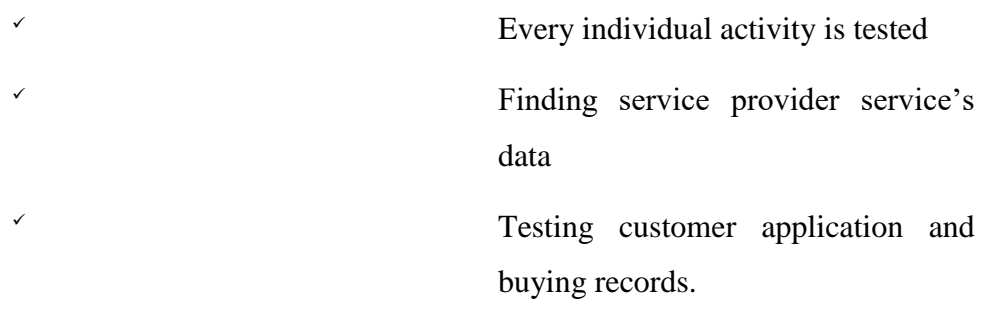

#### **Integration Testing:**

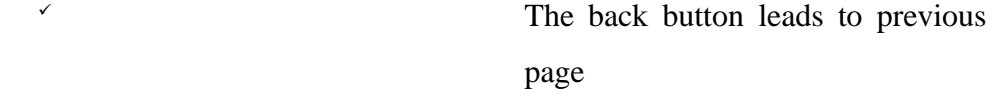

**Regression Testing:**

 If mobile data not enabled the app doesn't work. **System Testing:** The entire system is tested to confirm the apps functionality **Black Box Testing:**  This test is all about whether the user is getting the information they want without concerning how the information they are getting.

#### **5.3 Test Cases**

The following table 5.3.1 describe my app registration test case result. Now we see that is very sincerely to create profile.

Table 5.3.1: Create Profile or Register Test Case

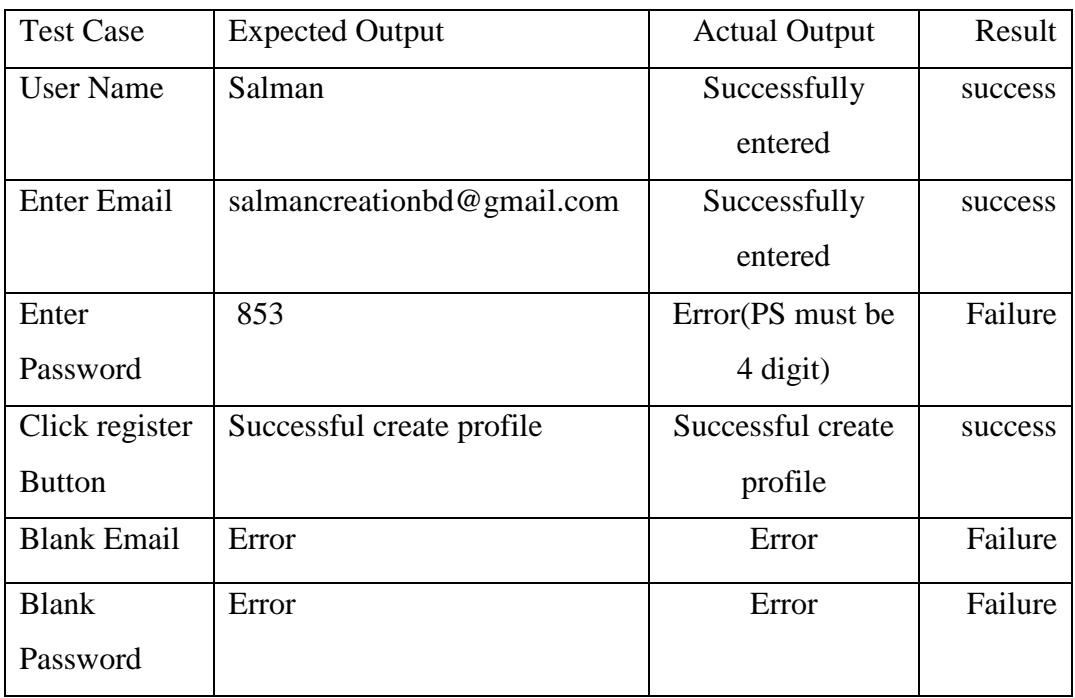

User Log in test case describe the following Table 5.3. 2

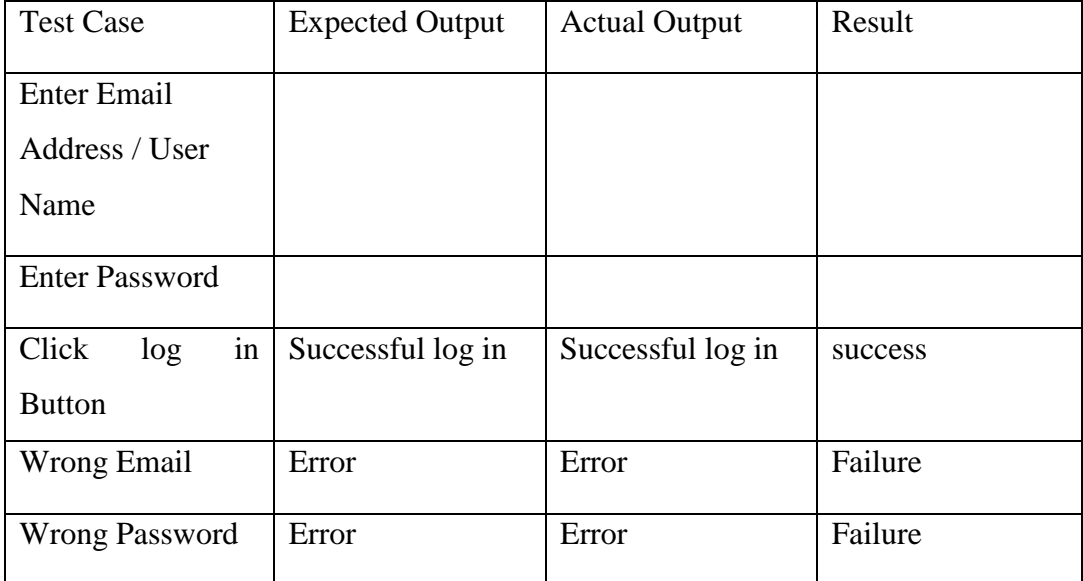

Table 5.3.2: Student / Teacher Log in Test Case

The process of finding course with keyword ways which has been shown in fig 5.3.3

Table 5.3.3: Finding Course Case

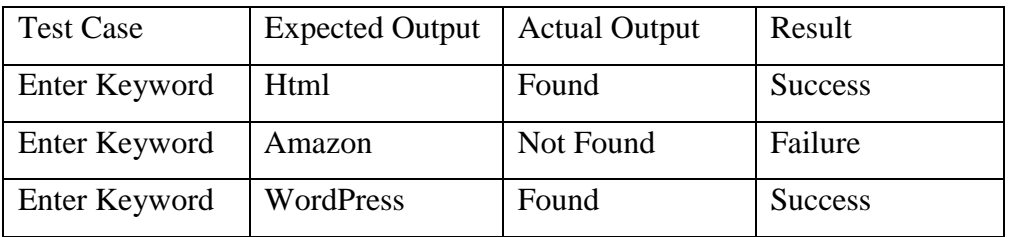

The following Table 5.3.4 describe the test case of creating a profile for students.

Table 5.3.4: Creating Profile Case for Student.

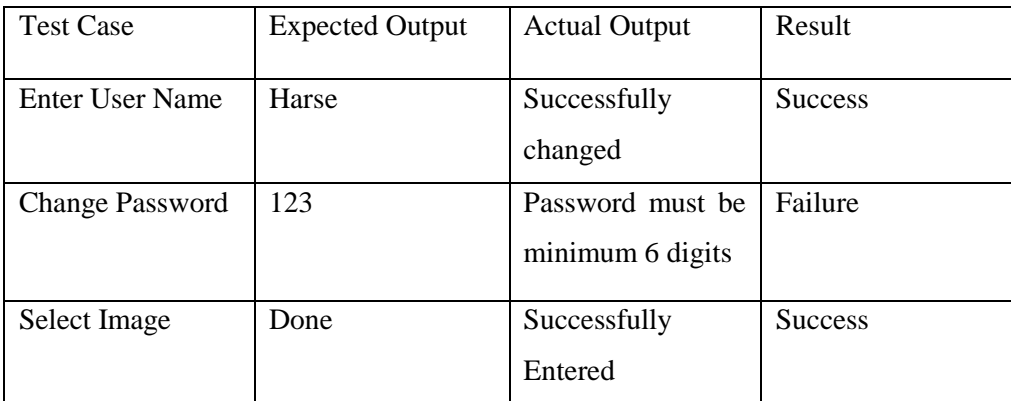

# **CHAPTER 6 CONCLUSION AND FUTURE SCOPE**

#### **6.1 Discussions and Conclusion**

After connecting with the application through the live server its overall features and functionalities just work fine. This application workflow and beautiful design are user-friendly and efficient enough to work with.

I have encouraged to developing this type of application because I think online based Learning system is not enough in Bangladesh than other developing countries and students and teacher of our countries lagging behind the other countries. So that's why I think to do something that helps our education system and student get more skills, also teacher can share they are knowledge and can earn money by selling course. I also include online shopping system, so that all user get this service in one web site, which is very helpful for them. I also created blogging community that helps the students, teacher and customers to get better service with commenting if they have any suggestions, reports and reviews to web site owner. Which is motivates to given good services to students, teachers and customers.

This project is meant for describing all the features and procedures that were followed while developing the application. This document specially mentions the details of the project how it was developed, the primary requirement, as well as various features and functionalities of the project and the procedures followed in achieving these objectives.

#### **6.2 Scope for Future Developments**

The system has been developed with future development possibilities in consideration. The proposed system should have the following facilities to serve the better education to the student and teachers.

- $\checkmark$  Cloud Hosting System.
- $\checkmark$  Android Apps More power full and download system for offline.
- $\checkmark$  SMS based alert system for students, teachers and customers.

#### **REFERNCES**

- [1] "Data Flow Diagram" Internet: <<<https://goo.gl/fp59ae>[>>](https://goo.gl/fp59ae) [Last accessed on Feb-28-2018 at 2.13 AM]
- [2] "E-R Diagram" Internet: <<<https://goo.gl/QF9tAq>>> [Last accessed on March-27-2018 at 1.10 AM]
- [3] "WordPress" Internet: << [https://wordpress.org](https://wordpress.org/) [>>](https://code.tutsplus.com/tutorials/getting-started-with-redux-framework-introducing-it-and-integrating-it-into-your-theme--cms-22240) [Last accessed on April-06- 2018 at 5.03 PM]
- [4] "Web Design Basic" Internet: << <https://goo.gl/8xUaaU>[>>](https://goo.gl/8xUaaU) [Last accessed on April-06-2018 at 5.03 PM]
- [5] "Data Flow Diagram" Internet:  $\le$ <https://goo.gl/onWKtU>[>>](https://goo.gl/onWKtU) [Last accessed on Feb-28-2018 at 2.13 AM]

[7] "Difference between Interaction Design and UX Design." Internet: << [https://goo.gl/RS8VKf>](https://goo.gl/RS8VKf)> [Last accessed time May-03- 2018 at 11:00 pm]

[8] "HTML." Internet: << https://html.com/>> [Last accessed time May-03- 2018 at 11:06 pm]

[9] "CSS" Internet: << https://www.w3schools.com/css/>> [Last accessed time May-03- 2018 at 11:07 pm]

[10] "JQuery Internet: << <https://goo.gl/RL3BFs> >> [Last accessed time May-03-2018 at 1:08 pm]

[11] "PHP." Internet:  $\langle \langle \frac{https://qoo.q|}{x21KyK} \rangle$  [Last accessed time June-03- 2018] at 10:09 pm]

[12] "Learn Press – WordPress LMS Plugin" Internet: <<<https://goo.gl/x7SZAN>>> [Last accessed time July-11- 2018 at 11:00 pm]

[13] "Android Studio" Internet: <<https://developer.android.com/studio/>> [Last accessed time October-21- 2018 at 02:19 am]

# **PLAGIARISM**

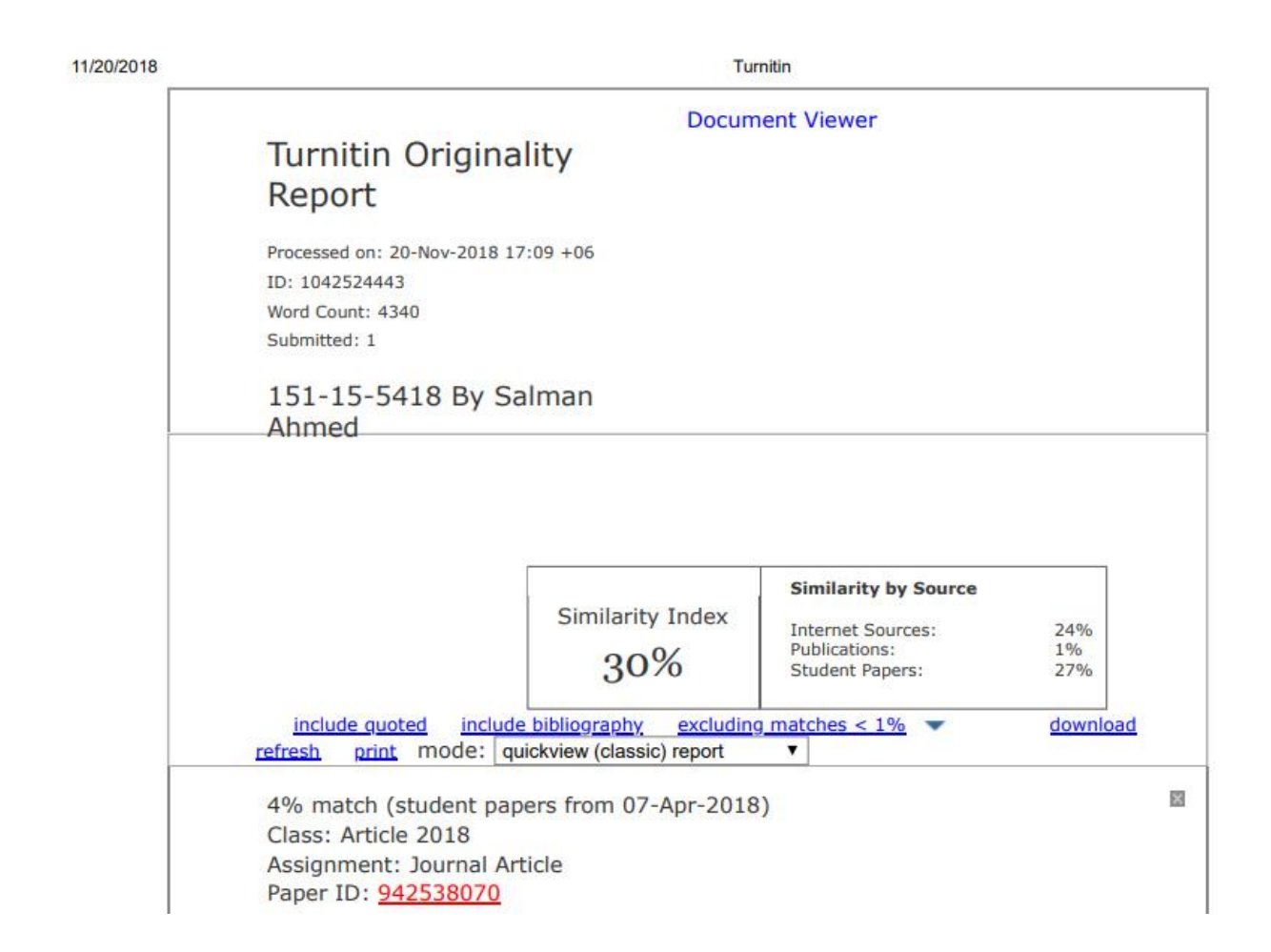